# **ip**

- Objet : utilisation de la commande ip (remplaçante de ifconfig)
- Niveau requis : [débutant](http://debian-facile.org/tag:debutant?do=showtag&tag=d%C3%A9butant)
- Commentaires : Afficher la configuration interface réseau simplement, en spécifiant l'IP, le réseau et la passerelle.
- Débutant, à savoir : [Utiliser GNU/Linux en ligne de commande, tout commence là !](http://debian-facile.org/doc:systeme:commandes:le_debianiste_qui_papillonne)
	- ⊙ Création par *S*greenmerlin le 02/11/2016
	- Testé par <…> le <…>
- Commentaires sur le forum : [C'est ici](https://debian-facile.org/viewtopic.php?id=16069)<sup>[1\)](#page--1-0)</sup> [doublon](http://debian-facile.org/tag:doublon?do=showtag&tag=doublon)
- 

# **Introduction**

La commande **ip**, est similaire à **[ifconfig](http://debian-facile.org/doc:reseau:ifconfig)**, jadis très utilisée pour afficher/attribuer une adresse IP statique, route et passerelle par défaut, etc.

La commande **ifconfig** a été dépréciée par la commande **ip**, qui est beaucoup plus puissante, et permet d'effectuer plusieurs tâches d'administration du réseau à elle seule.

L'exécutable de la commande **ip** est fourni par le paquet **iproute2**, normalement pré-installé, sur Debian !

# **Syntaxe**

- ip OBJET help ip OBJET COMMANDE ip [options] OBJET COMMANDE
- ip [options] OBJET COMMANDE [PARAMÈTRES]

Ok, mais c'est quoi un OBJET ?

2 secondes, j'y viens

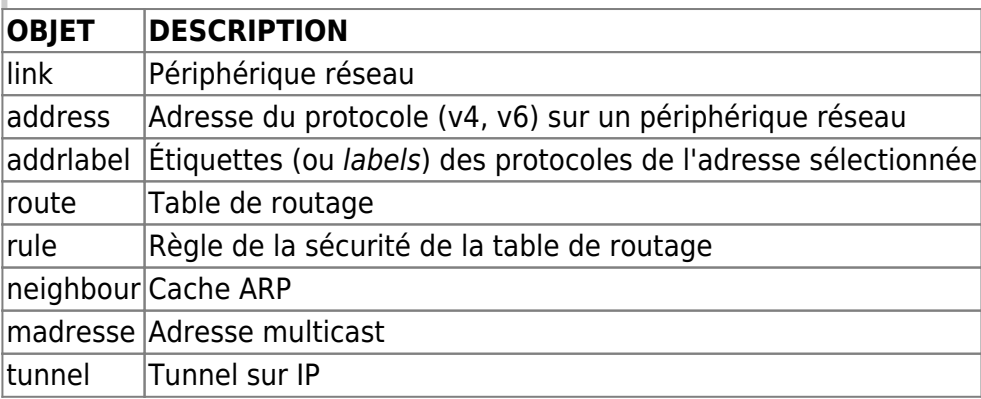

## **Utilisation**

## **Voir les informations de toutes les interfaces réseau**

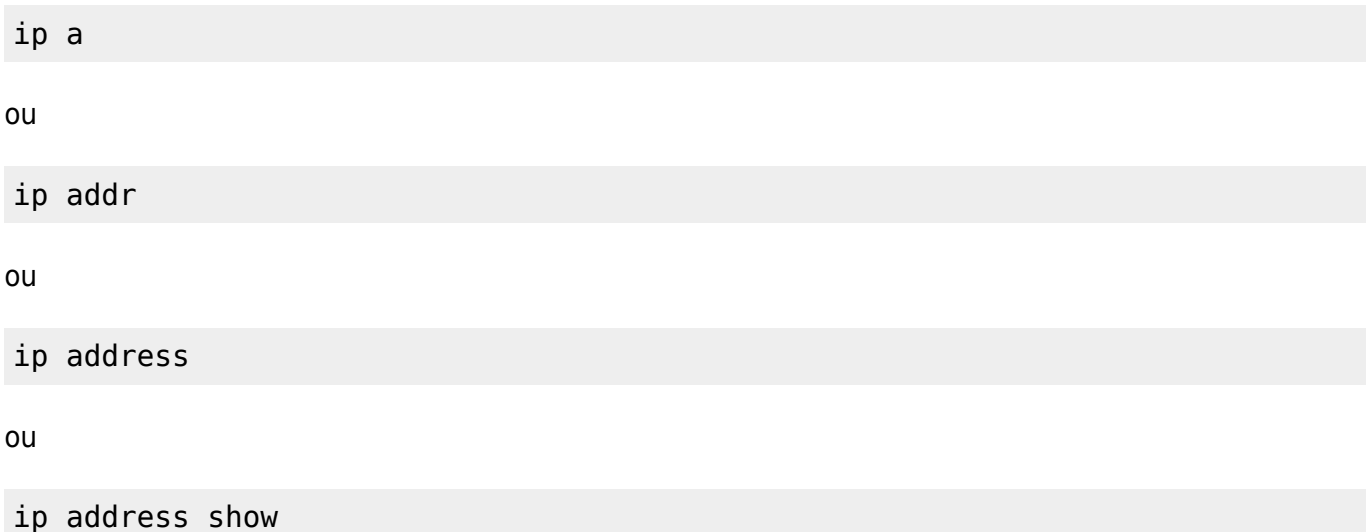

#### [retour de la commande](http://debian-facile.org/_export/code/doc:reseau:ip?codeblock=4)

1: lo: <LOOPBACK,UP,LOWER\_UP> mtu 65536 qdisc noqueue state UNKNOWN group default link/loopback 00:00:00:00:00:00 brd 00:00:00:00:00:00 inet 127.0.0.1/8 scope host lo valid lft forever preferred lft forever inet6 ::1/128 scope host valid lft forever preferred\_lft forever 2: eth0: <BROADCAST,MULTICAST,UP,LOWER\_UP> mtu 1500 qdisc pfifo\_fast state UP group default qlen 1000 link/ether 08:00:27:4f:41:81 brd ff:ff:ff:ff:ff:ff inet6 fe80::a00:27ff:fe4f:4181/64 scope link valid lft forever preferred lft forever 3: eth1: <BROADCAST,MULTICAST,UP,LOWER\_UP> mtu 1500 qdisc pfifo\_fast master lxcbr0 state UP group default qlen 1000 link/ether 08:00:27:5b:b3:66 brd ff:ff:ff:ff:ff:ff inet 192.168.56.101/28 brd 192.168.56.255 scope global eth1 valid lft forever preferred lft forever 7: lxcbr0: <BROADCAST,MULTICAST,UP,LOWER\_UP> mtu 1500 qdisc noqueue state UP group default link/ether 08:00:27:5b:b3:66 brd ff:ff:ff:ff:ff:ff inet 192.168.56.101/30 brd 192.168.56.255 scope global lxcbr0 valid lft forever preferred lft forever inet6 fe80::a00:27ff:fe5b:b366/64 scope link valid lft forever preferred lft forever

## **Voir les informations d'une interface réseau**

ip addr show eth0

[retour de la commande](http://debian-facile.org/_export/code/doc:reseau:ip?codeblock=6)

```
2: eth0: <BROADCAST,MULTICAST,UP,LOWER_UP> mtu 1500 qdisc pfifo_fast
state UP group default qlen 1000
     link/ether 08:00:27:4f:41:81 brd ff:ff:ff:ff:ff:ff
     inet6 fe80::a00:27ff:fe4f:4181/64 scope link
       valid lft forever preferred lft forever
```
### **Afficher les statistiques**

ip -s link

### **Voir les informations concernant IPv4 ou v6**

ip -4 addr

#### [retour de la commande](http://debian-facile.org/_export/code/doc:reseau:ip?codeblock=9)

```
1: lo: <LOOPBACK,UP,LOWER_UP> mtu 65536 qdisc noqueue state UNKNOWN
group default
     inet 127.0.0.1/8 scope host lo
       valid lft forever preferred lft forever
3: eth1: <BROADCAST,MULTICAST,UP,LOWER_UP> mtu 1500 qdisc pfifo_fast
master lxcbr0 state UP group default qlen 1000
     inet 192.168.56.101/28 brd 192.168.56.255 scope global eth1
       valid lft forever preferred lft forever
7: lxcbr0: <BROADCAST,MULTICAST,UP,LOWER_UP> mtu 1500 qdisc noqueue
state UP group default
     inet 192.168.56.101/30 brd 192.168.56.255 scope global lxcbr0
       valid lft forever preferred lft forever
```
ip -6 addr

#### [retour de la commande](http://debian-facile.org/_export/code/doc:reseau:ip?codeblock=11)

```
1: lo: <LOOPBACK,UP,LOWER_UP> mtu 65536
     inet6 ::1/128 scope host
       valid lft forever preferred lft forever
2: eth0: <BROADCAST,MULTICAST,UP,LOWER_UP> mtu 1500 qlen 1000
     inet6 fe80::a00:27ff:fe4f:4181/64 scope link
```
valid lft forever preferred lft forever 7: lxcbr0: <BROADCAST,MULTICAST,UP,LOWER\_UP> mtu 1500 inet6 fe80::a00:27ff:fe5b:b366/64 scope link valid lft forever preferred lft forever

## **Assigner une addresse IP à une interface**

ip addr add 10.0.0.10/24 dev eth1

## **Désassigner une addresse IP à une interface**

ip addr del 10.0.0.10/24 dev eth1

## **Activer une interface**

ip link set dev eth1 up

## **Désactiver une interface**

ip link set dev eth1 down

## **Ajouter une route par défaut**

ip route add default via 192.168.1.100

# **Liens utiles**

• ip(8) - Linux manual page : <http://man7.org/linux/man-pages/man8/ip.8.html>(en anglois  $\bullet$ )

## **Verbatim**

« Voilà, habituez-vous le plus vite possible avant qu'*ifconfig* ne soit définitivement supprimée. Linuxement, greenmerlin »

[1\)](#page--1-0)

N'hésitez pas à y faire part de vos remarques, succès, améliorations ou échecs !

From: <http://debian-facile.org/> - **Documentation - Wiki**

Permanent link: **<http://debian-facile.org/doc:reseau:ip>**

Last update: **30/05/2023 16:11**

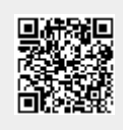